WebSphere. Lombardi Edition 7.2

*Manual de instalação e configuração do ambiente de tempo de execução para Windows*

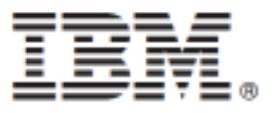

# **Índice**

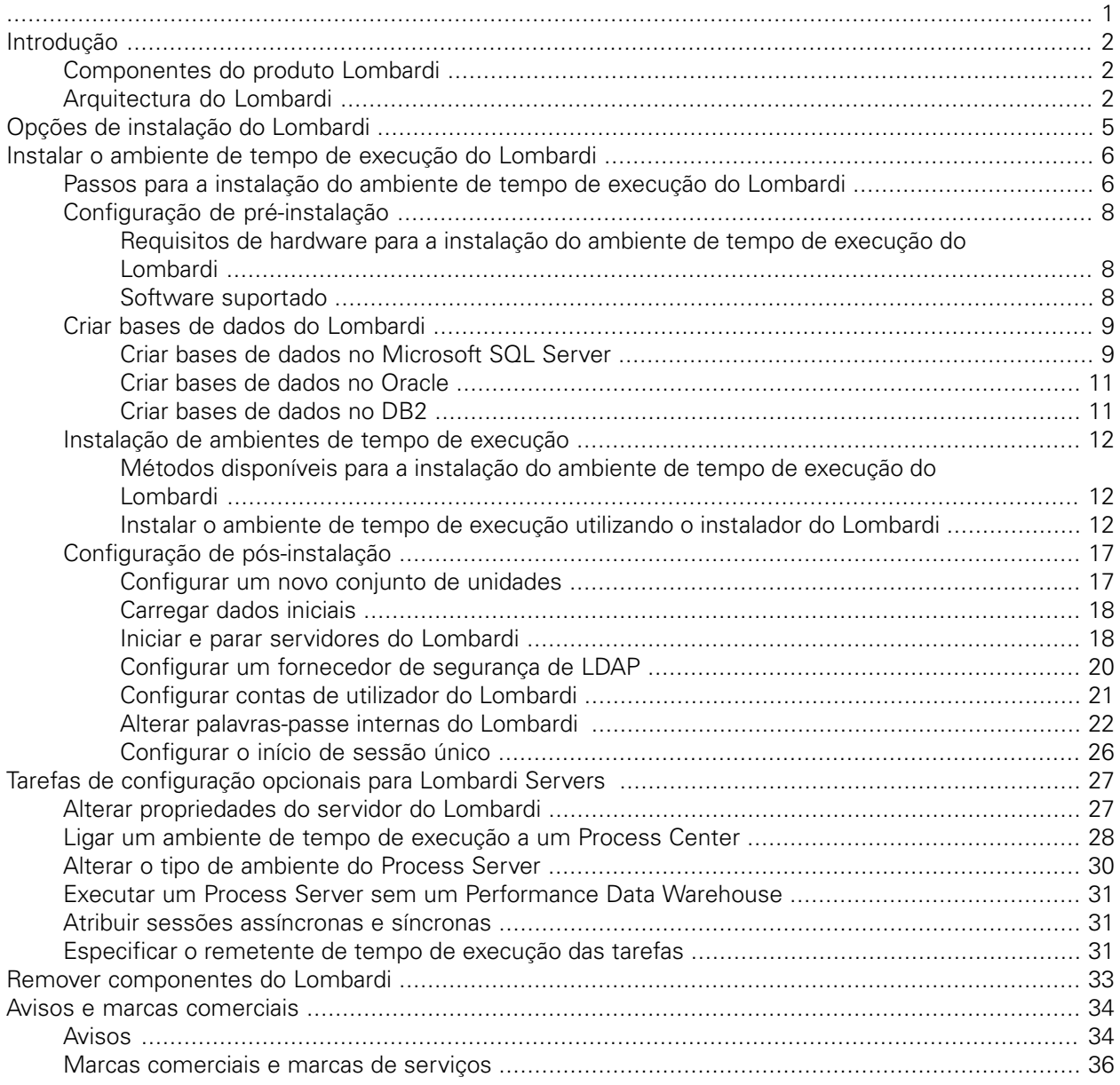

<span id="page-2-0"></span>Antes de utilizar estas informações e o produto suportado, certifique-se de que consulta as informações gerais no tópico [Avisos](#page-35-1).

#### **© Copyright International Business Machines Corporation 2010. Todos os direitos reservados.**

IBM WebSphere Lombardi Edition 7.2.0 Materiais licenciados - Propriedade da IBM. U. S. Government Users Restricted Rights - Use, duplication, or disclosure restricted by GSA ADP Schedule Contract with IBM Corp.

# <span id="page-3-0"></span>**Introdução**

Este manual explica o modo de instalação e configuração do Lombardi Process Server e do Performance Data Warehouse num ambiente de tempo de execução. Durante os esforços de desenvolvimento de processos, pode instalar Process Applications em Process Servers, em ambientes de tempo de execução configurados, tais como de simulação, de teste e, finalmente, de produção. Os ambientes de tempo de execução permitem testar e aperfeiçoar os seus processos antes de apresentar os mesmos aos utilizadores finais de produção. Consulte o tópico Opções de [instalação](#page-6-0) do Lombardi para obter mais informações.

# <span id="page-3-1"></span>**Componentes do produto Lombardi**

O IBM® WebSphere® Lombardi Edition inclui os componentes que se seguem. O diagrama seguinte ilustra o modo de configuração habitual destes componentes.

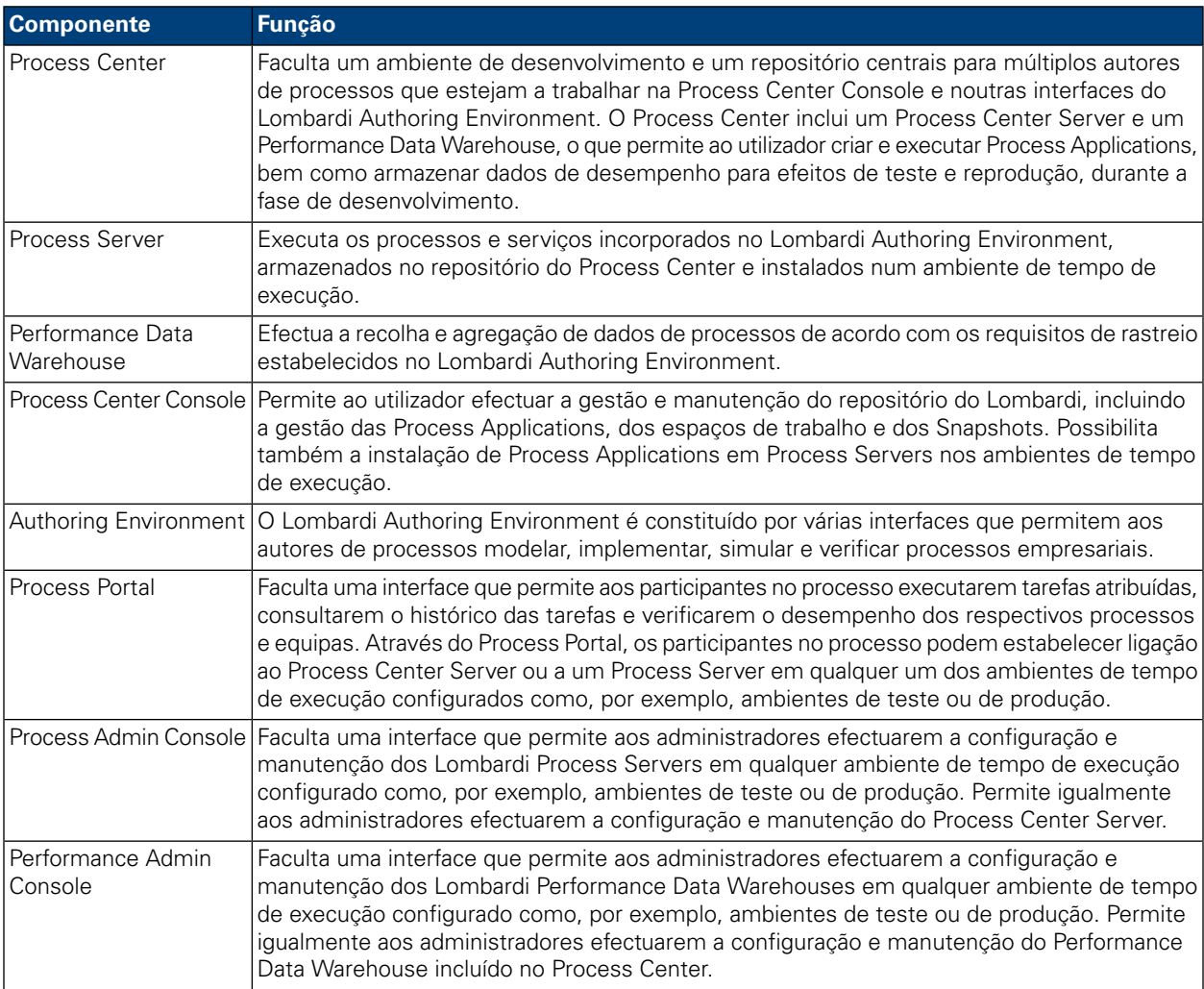

# <span id="page-3-2"></span>**Arquitectura do Lombardi**

O diagrama que se segue ilustra uma configuração típica do IBM WebSphere Lombardi Edition:

#### Introdução

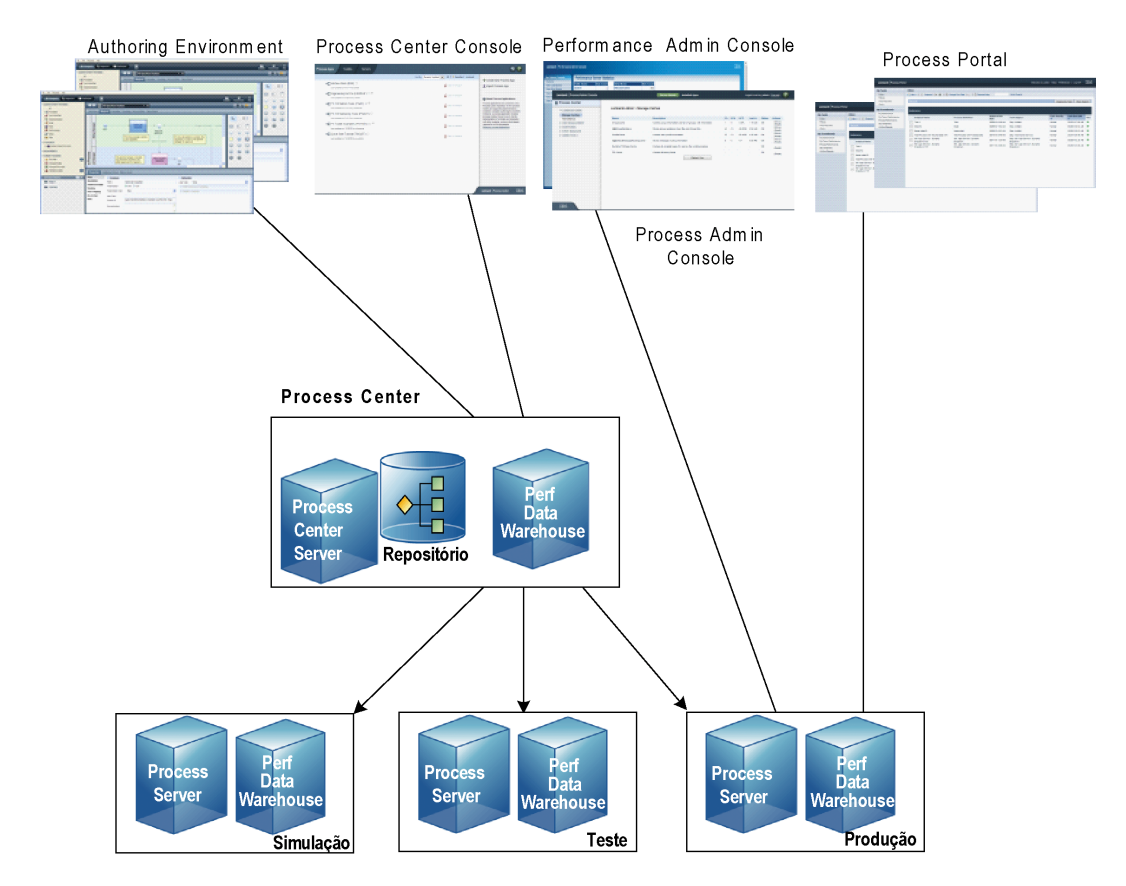

- A partir do Lombardi Authoring Environment, é possível vários utilizadores estabelecerem ligação ao Process Center.
- No Lombardi Authoring Environment, os utilizadores criam modelos de processo e implementações suportadas (Process Applications) e armazenam essas aplicações e itens associados no repositório do Process Center. Os utilizadores do Authoring Environment com ligação estabelecida ao Process Center podem partilhar itens.
- O Process Center inclui um Process Center Server e um Performance Data Warehouse, o que permite aos utilizadores trabalharem no Lombardi Authoring Environment, de forma a executarem Process Applications e a armazenarem dados de desempenho para efeitos de teste e reprodução, durante a fase de desenvolvimento.
- A partir da Process Center Console, os administradores instalam Process Applications que estejam preparadas para simulação, teste ou produção nos Process Servers nesses ambientes.
- Através da Process Center Console, os administradores podem gerir ocorrências das Process Applications que estejam em execução, em todos os ambientes configurados.
- No Process Portal, os utilizadores finais executam as tarefas atribuídas. O Process Center Server e os Process Servers nos ambientes em tempo de execução configurados podem executar as Process Applications que criam as tarefas atribuídas.
- Através do Process Portal, os participantes no processo podem estabelecer ligação ao Process Center Server ou a um Process Server em qualquer um dos ambientes de tempo de execução configurados, caso esteja a ser desenvolvido ou testado um processo ou tenha sido criado um processo para o ambiente de produção.
- O Lombardi Performance Data Warehouse obtém, regularmente, dados rastreados do Process Server ou Process Center Server. Os utilizadores podem criar e consultar relatórios que exploram estes dados, através do Lombardi Authoring Environment e do Process Portal.
- A partir da Process Admin Console e da Performance Admin Console, os administradores podem efectuar a gestão e a manutenção de todos os servidores do Lombardi.

# <span id="page-6-0"></span>**Opções de instalação do Lombardi**

Ao instalar o Lombardi Process Center ou o ambiente de tempo de execução, o instalador do Lombardi instala o WebSphere® Application Server Versão 7.0. O servidor da aplicação suporta ligações básicas e contentores para componentes do produto Lombardi, bem como segurança e permissões subjacentes.

A tabela seguinte descreve as opções de instalação do Lombardi:

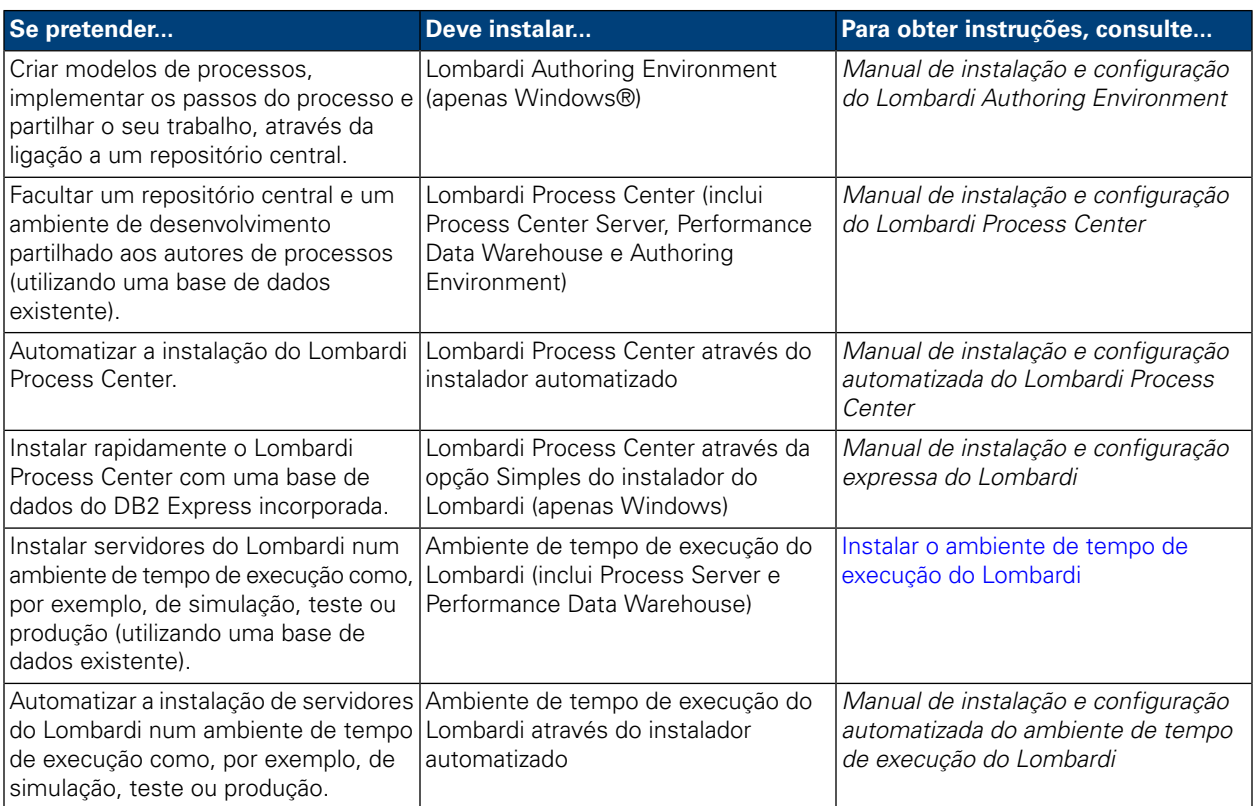

# <span id="page-7-0"></span>**Instalar o ambiente de tempo de execução do Lombardi**

Caso pretenda instalar servidores do Lombardi num ambiente de teste, produção ou qualquer outro, pode instalar o ambiente de tempo de execução do Lombardi em uma ou mais máquinas da sua rede. A instalação do ambiente de tempo de execução inclui os seguintes componentes do produto Lombardi (consulte o tópico [Componentes](#page-3-1) do produto Lombardi para obter descrições):

- Process Server
- Process Admin Console
- Process Portal
- Performance Data Warehouse
- Performance Admin Console

<span id="page-7-1"></span>O Process Server em cada ambiente de tempo de execução do Lombardi pode ser ligado ao Process Center. Esta ligação permite que os utilizadores instalem Snapshots de Process Applications a partir da Process Center Console nos Process Servers ligados em ambientes de teste, produção, entre outros. Um exemplo desta configuração (um Process Center ligado a vários ambientes de tempo de execução) é apresentado no tópico [Arquitectura](#page-3-2) do Lombardi.

# **Passos para a instalação do ambiente de tempo de execução do Lombardi**

As seguintes tabelas apresentam os passos requeridos para a instalação do ambiente de tempo de execução do Lombardi.

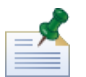

É necessário que seja um administrador para instalar o ambiente de tempo de execução do Lombardi.

**Tabela 1. Configuração de pré-instalação**

| <b>Tarefa</b>                                                                                                    | Consulte                                                                                                    |
|----------------------------------------------------------------------------------------------------|----------------------------------------------------------------------------------------------------|
|                                                                                                    | 1. Certifique-se de que cumpre os requisitos de hardware. Requisitos de hardware para a instalação do ambiente de  <br>tempo de execução do Lombardi |
| 2. Certifique-se de que cumpre os requisitos de software. Software suportado                                                                               |                                                                                                    |
| 3. Crie bases de dados do Lombardi Process Server e do   Criar bases de dados do Lombardi<br>IPerformance Data Warehouse no servidor de base de<br>Idados. |                                                                                                    |

#### **Tabela 2. Instalação**

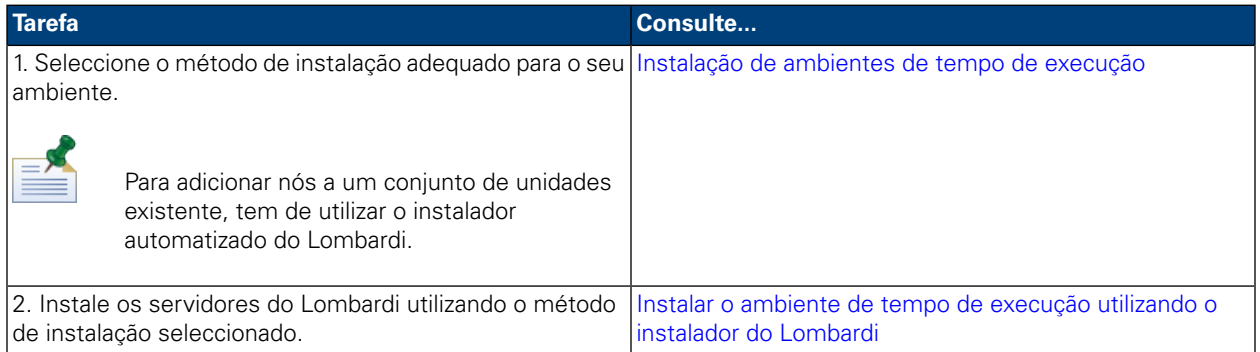

## **Tabela 3. Configuração de pós-instalação**

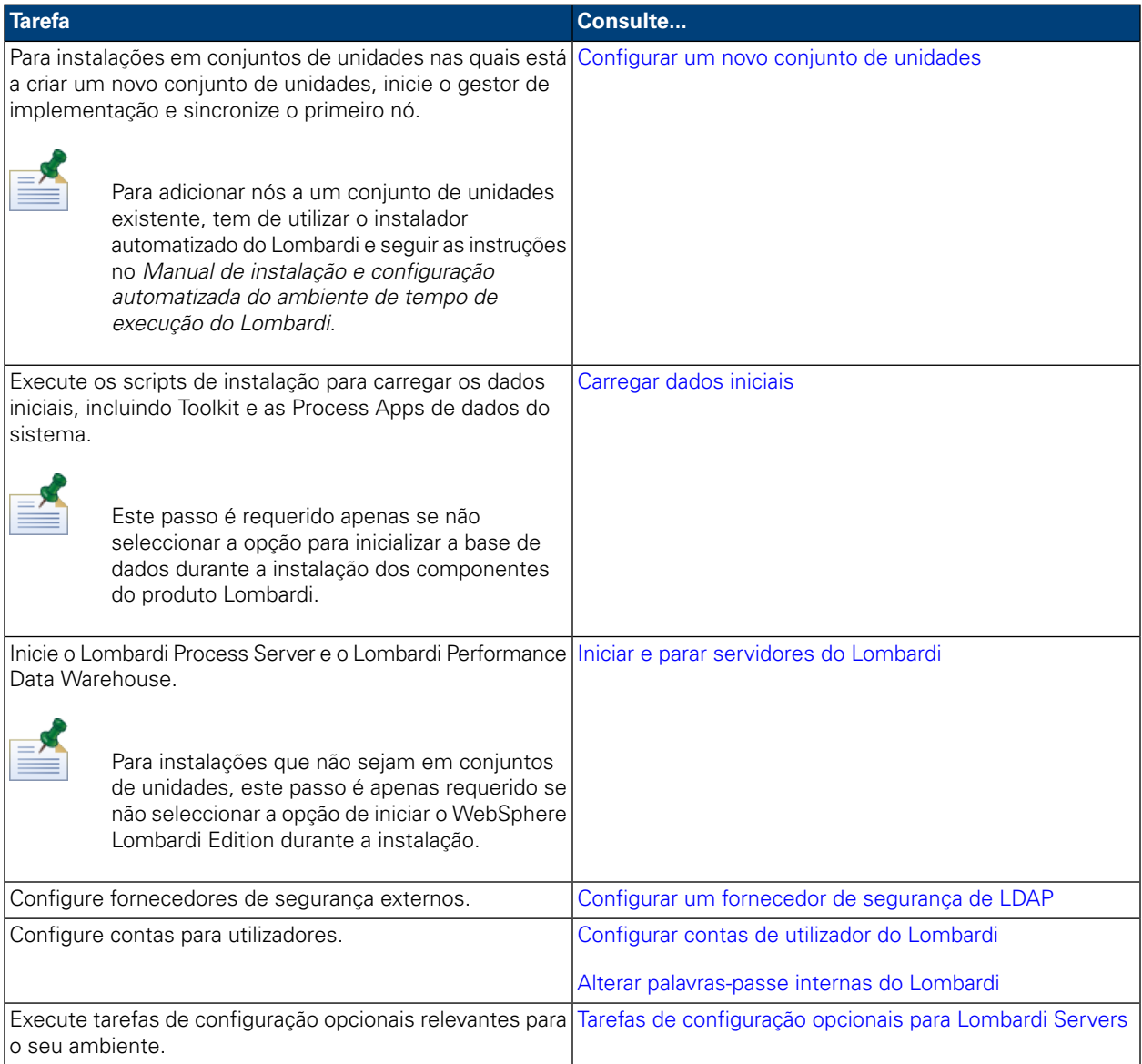

# <span id="page-9-0"></span>**Configuração de pré-instalação**

<span id="page-9-1"></span>Antes de instalar um ambiente de tempo de execução do Lombardi , certifique-se de que cumpre os requisitos descritos nas secções seguintes.

## Requisitos de hardware para a instalação do ambiente de tempo de execução do Lombardi

A tabela que se segue descreve os requisitos de hardware para a instalação do ambiente de tempo de execução do Lombardi:

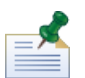

Por predefinição, o instalador do Lombardi utiliza o directório "temp" do Windows para o armazenamento temporário durante a instalação. Pode alterar o directório temporário, mudando as variáveis de ambiente TMP e TEMP. Certifique-se de que estas variáveis estão definidas para um directório numa unidade que tem espaço livre adequado, conforme indicado.

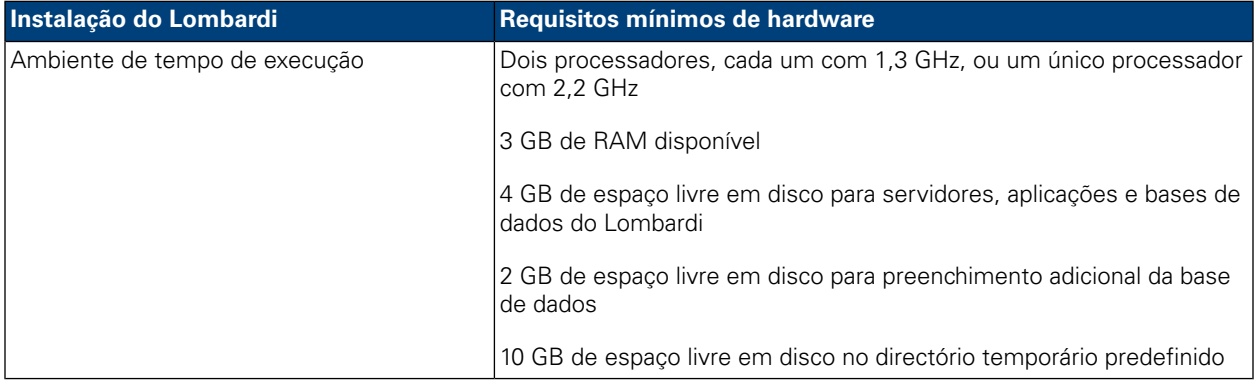

### <span id="page-9-2"></span>Software suportado

A seguinte tabela descreve as plataformas suportadas para instalação dos servidores do Lombardi.

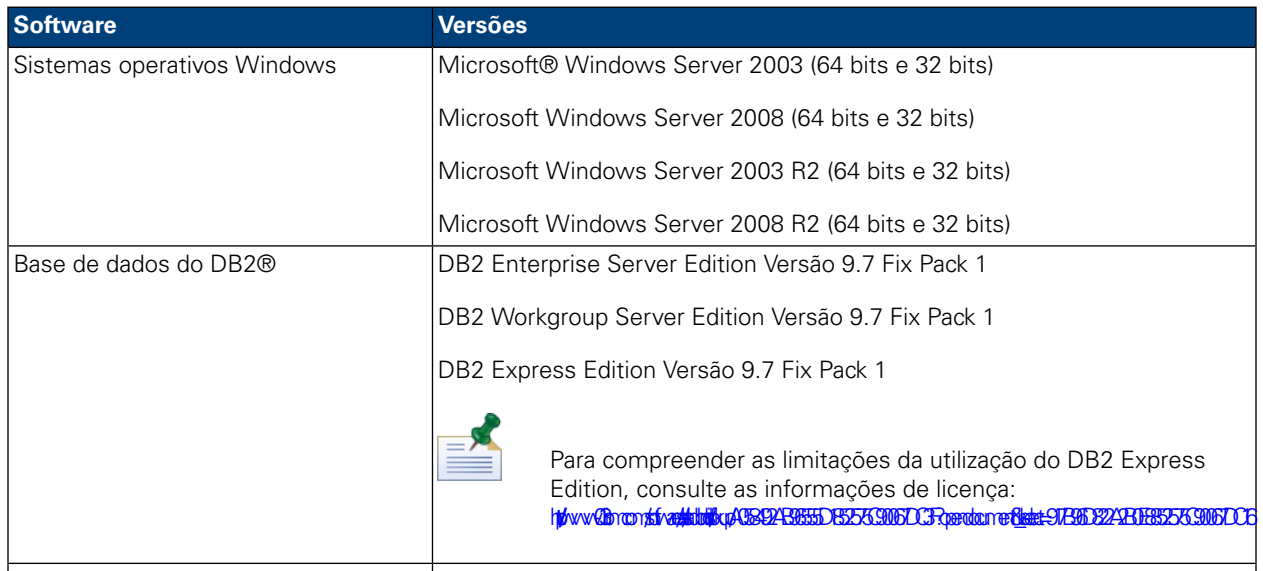

Base de dados do Microsoft SQL Server Microsoft SQL Server 2005 SP3

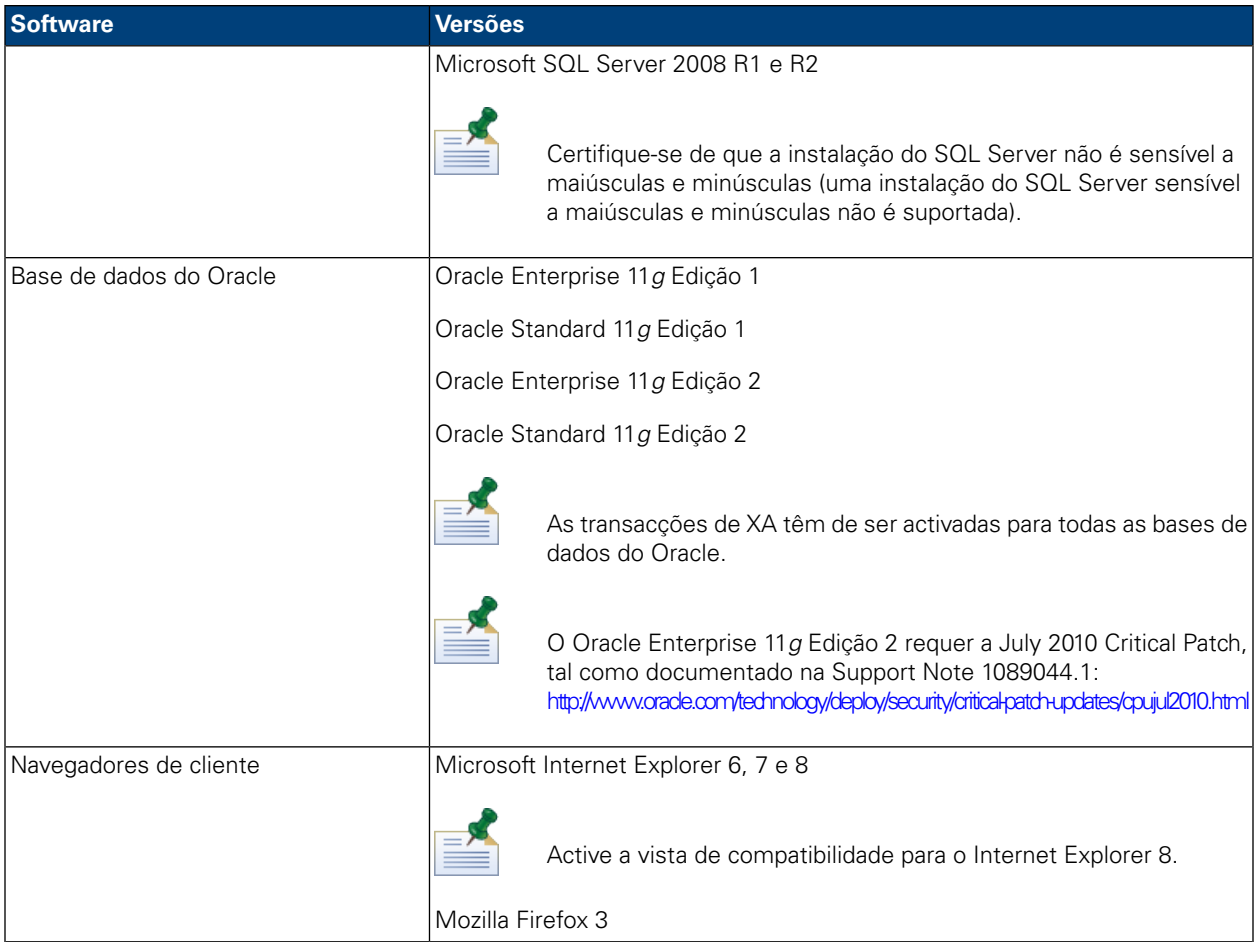

<span id="page-10-0"></span>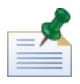

Ao instalar o ambiente em tempo de execução do Lombardi , o WebSphere Application Server Versão 7.0 é instalado. O servidor da aplicação suporta ligações básicas e contentores para componentes do produto Lombardi, bem como segurança e permissões subjacentes.

# **Criar bases de dados do Lombardi**

<span id="page-10-1"></span>É necessário criar uma base de dados do Lombardi Process Server e uma base de dados do Lombardi Performance Data Warehouse no servidor de base de dados antes de efectuar a instalação do Lombardi. As seguintes secções fornecem directrizes para configurar bases de dados do Lombardi no ambiente do servidor de base de dados.

## Criar bases de dados no Microsoft SQL Server

Em seguida, são apresentadas as directrizes para configurar uma ocorrência do SQL Server para o Lombardi:

- 1. Active a opção **SQL Server authentication mode (Modo de autenticação do SQL Server)**.
- 2. Crie um **Login user (Utilizador de início de sessão)** (na secção **Security (Segurança)** > **Logins (Inícios de sessão)** > **New Login (Novo início de sessão)** do servidor de base de dados) e lembre-se do utilizador da base de dados e da palavra-passe, uma vez que será necessário indicar os mesmos ao instalar o Lombardi. (O instalador do Lombardi utiliza lombardi como o utilizador da base de dados predefinido.)

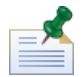

A política de palavras-passe especifica que não é possível utilizar o mesmo valor para o nome do utilizador e a palavra-passe. Para o utilizador de início de sessão, desmarque a opção **Enforce password policy (Impor política de palavras-passe)**, caso pretenda utilizar o mesmo valor para o utilizador da base de dados e a palavra-passe. Se pretender aplicar a política de palavras-passe ao utilizador de início de sessão, active a opção Enforce password policy (Impor política de palavras-passe) e especifique um valor de palavra-passe diferente do valor de nome do utilizador.

3. Crie uma base de dados para o Lombardi Process Server. Por exemplo, atribua à base de dados do Process Server o nome twProcessDB. (O instalador do Lombardi utiliza este nome como o nome predefinido da base de dados.)

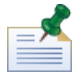

Para o suporte de caracteres não ASCII, tem de criar a base de dados do Process Server com um agrupamento não sensível a maiúsculas e minúsculas. Consulte o seguinte artigo, para obter uma lista de opções de agrupamento: <http://msdn.microsoft.com/en-us/library/ms144250.aspx>

4. Crie uma base de dados para o Lombardi Performance Data Warehouse. Por exemplo, atribua à base de dados do Performance Data Warehouse o nome twPerformanceDB. (O instalador do Lombardi utiliza este nome como o nome predefinido da base de dados.)

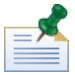

Certifique-se de que o proprietário de cada base de dados do Lombardi corresponde ao proprietário predefinido e não ao utilizador de início de sessão criado no passo 2. Se o novo utilizador de início de sessão for o proprietário da base de dados, ao tentar criar um utilizador da base de dados com esse início de sessão no passo 6, irá obter um erro.

- 5. Para cada base de dados, defina **Parameterization (Parametrização)** como Forced (na secção **Properties (Propriedades)** > **Options (Opções)** > **Miscellaneous (Diversos)** de cada base de dados).
- 6. Para cada base de dados, crie um **Database user (Utilizador da base de dados)** (na secção **Security (Segurança)** > **Users (Utilizadores)** de cada base de dados), cujo nome e palavra-passe corresponda ao nome do utilizador de início de sessão. Em **Database role membership (Filiação de funções da base de dados)**, seleccione db\_owner.
- 7. Para cada base de dados, crie um esquema (em Security (Segurança) > Schemas for the database (Esquemas para a base de dados)). O nome do esquema tem de ser igual ao utilizador de início de sessão criado no passo 2. Por exemplo, se o Utilizador de início de sessão for lombardi, tem de atribuir o nome lombardi ao esquema. Atribua o utilizador de início de sessão como o proprietário do esquema e especifique o esquema recentemente criado como o esquema predefinido para cada base de dados.

Para obter mais informações sobre a instalação e configuração do servidor de base de dados Microsoft SQL Server 2005, consulte os seguintes recursos:

- SQL-Server-Performance.com: *Security enhancements in SQL Server 2005: Schema* [http://www.sql-server-performance.com/articles/dba/authorization\\_2005\\_p1.aspx](http://www.sql-server-performance.com/articles/dba/authorization_2005_p1.aspx)
- MicrosoftTechNet:*Installing SQL Server2005*<http://technet.microsoft.com/en-us/library/ms143516.aspx>
- Microsoft TechNet: *Forced Parameterization* <http://technet.microsoft.com/en-us/library/ms175037.aspx>

## <span id="page-12-0"></span>Criar bases de dados no Oracle

Pode criar uma nova ocorrência do Oracle para utilização com o Lombardi ou pode utilizar uma ocorrência existente. Em seguida, são apresentadas as directrizes para configurar uma ocorrência do Oracle para o Lombardi:

- 1. No Oracle Enterprise Manager, crie um novo utilizador para o Lombardi Process Server.
- 2. Forneça uma palavra-passe para o utilizador do Process Server. É importante lembrar-se do utilizador da base de dados e da palavra-passe, uma vez que será necessário indicar os mesmos ao instalar o Lombardi. (O instalador do Lombardi utiliza lombardi como o utilizador da base de dados predefinido.)
- 3. Adicione a função DBA ao utilizador do Process Server.
- 4. No Oracle Enterprise Manager, crie um novo utilizador para o Lombardi Performance Data Warehouse.
- 5. Forneça uma palavra-passe para o utilizador do Performance Data Warehouse. É importante lembrar-se do utilizador da base de dados e da palavra-passe, uma vez que é necessário indicar os mesmos ao instalar o Lombardi. (O instalador do Lombardi utiliza lombardi como o utilizador da base de dados predefinido.)
- 6. Adicione a função DBA ao utilizador do Performance Data Warehouse.

<span id="page-12-1"></span>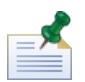

Ao criar bases de dados do Oracle para utilização com o WebSphere Lombardi Edition, active as bases de dados para Unicode. O WebSphere Lombardi Edition requer o conjunto de caracteres AL32UTF8 para suporte internacional completo.

## Criar bases de dados no DB2

As seguintes acções são requeridas para bases de dados do IBM DB2.

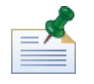

Para obter mais informações sobre a configuração de bases de dados do DB2, consulte a documentação do DB2 em <http://publib.boulder.ibm.com/infocenter/db2luw/v9r7/index.jsp>.

- Ao configurar utilizadores de bases de dados locais, atribua nomes com oito caracteres ou menos. Por exemplo, lombardiusr como um nome do utilizador irá provocar uma falha nos scripts de inicialização de bases de dados do Lombardi, enquanto que lombardi como um nome do utilizador não irá provocar qualquer falha.
- Crie a base de dados com um tamanho de página de 32 KB.
- Ao criar as bases de dados, active as mesmas para Unicode (codificação UTF-8), caso esteja a utilizar um conjunto de caracteres não ASCII, como, por exemplo, russo.
- Crie um conjunto de memórias tampão com um tamanho de página de 32 KB.
- Crie um espaço de tabela normal com um conjunto de memórias tampão de 32 KB.
- Crie um espaço de tabela temporário do sistema com um conjunto de memórias tampão de 32 KB.

# <span id="page-13-0"></span>**Instalação de ambientes de tempo de execução**

Após cumprir todos os requisitos para a instalação, poderá instalar o ambiente de tempo de execução do Lombardi.

<span id="page-13-1"></span>As seguintes secções descrevem como instalar o ambiente de tempo de execução do Lombardi no sistema utilizando os métodos de instalação disponíveis, que são indicados na seguinte tabela.

## Métodos disponíveis para a instalação do ambiente de tempo de execução do Lombardi

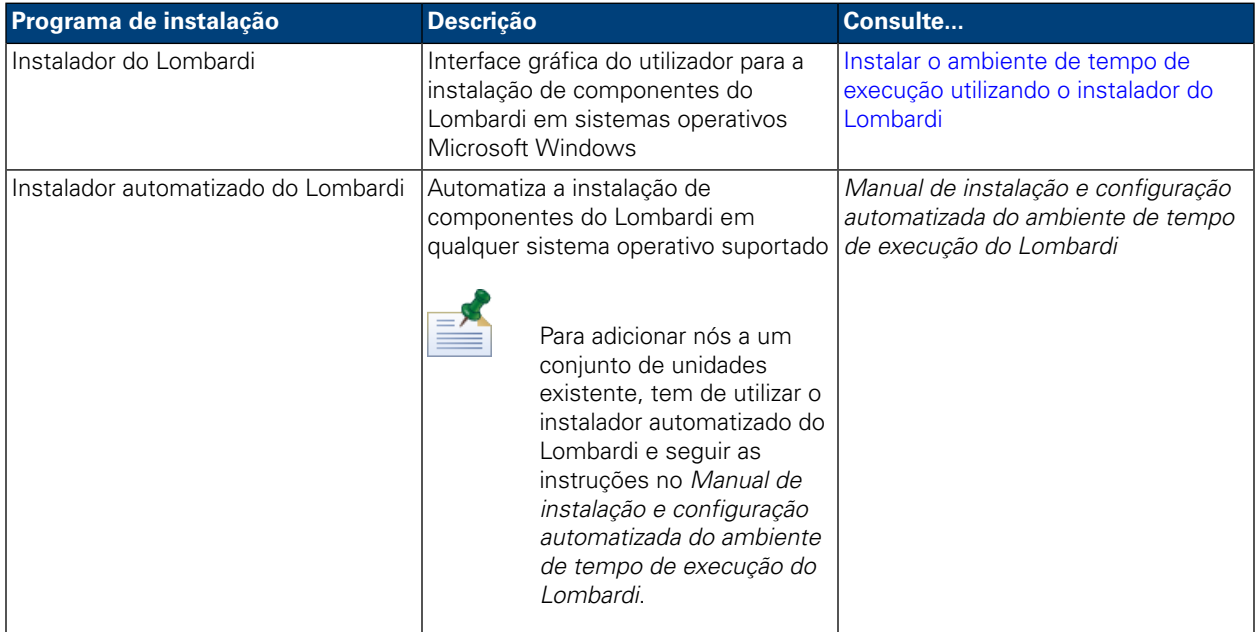

### <span id="page-13-2"></span>Instalar o ambiente de tempo de execução utilizando o instalador do Lombardi

O instalador do Lombardi para sistemas operativos Windows permite instalar e configurar o ambiente de tempo de execução do Lombardi, utilizando uma interface do utilizador gráfica. Antes de executar o instalador do Lombardi, reveja os seguintes passos e certifique-se de que dispõe das informações solicitadas pelo instalador.

Execute o instalador do Lombardi na máquina na qual pretende instalar o ambiente de tempo de execução do Lombardi, fornecendo os parâmetros adequados quando for solicitado. Pode utilizar o instalador do Lombardi para Windows para instalar um novo conjunto de unidades ou um único ambiente (não conjunto de unidades).

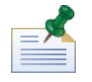

É necessário que seja um administrador para instalar o ambiente de tempo de execução do Lombardi.

Se estiver a configurar o Lombardi num ambiente de servidor da aplicação em conjunto de unidades, pode criar um novo conjunto de unidades utilizando o instalador interactivo e as instruções fornecidas neste manual. No entanto, para adicionar nós a um conjunto de unidades existente, tem de utilizar o instalador automatizado do Lombardi e seguir as instruções no *Manual de instalação e configuração automatizada do ambiente de tempo de execução do Lombardi para Windows*.

#### Passos a executar

1. Copie o instalados do WebSphere Lombardi Edition para um directório temporário no seu sistema de ficheiros.

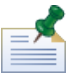

Os instaladores do Windows estão disponíveis para sistemas operativos de 32 bits e de 64 bits. Certifique-se de que copia e utiliza o instalador adequado para o seu sistema operativo Windows.

2. Faça duplo clique no executável do instalador para iniciar o instalador.

Se o instalador solicitar que seleccione outra localização, certifique-se de que selecciona uma unidade com o espaço livre em disco requerido (10 GB) no directório temporário predefinido.

3. Seleccione o idioma que o instalador do Lombardi deverá utilizar ao apresentar informações e opções e, em seguida, faça clique em **OK**.

O idioma seleccionado a partir desta lista pendente é apenas aplicado ao próprio instalador e não afecta os pacotes de idiomas instalados com o produto.

- 4. Leia o painel Introdução e, em seguida, faça clique em **Seguinte**.
- 5. Leia o acordo de licença do software Lombardi. Se concordar, seleccione **Aceito os termos do acordo de licença**. Faça clique em **Seguinte** para continuar.
- 6. No painel Seleccionar tipo de configuração, seleccione **Personalizado**.

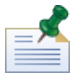

Se pretender executar o Process Server sem um Performance Data Warehouse, consulte o tópico Executar um Process Server sem um [Performance](#page-32-0) Data Warehouse.

7. No painel Seleccionar tipo de servidor, seleccione uma das seguintes opções de ambiente de tempo de execução e, em seguida, faça clique em **Seguinte**.

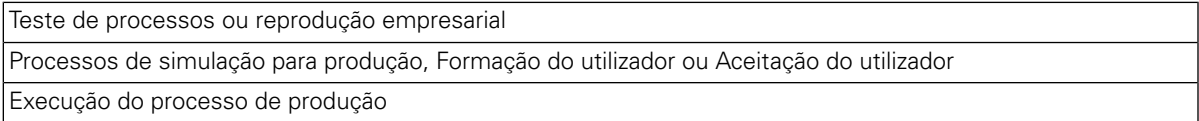

Ao seleccionar uma opção do ambiente de tempo de execução, o Lombardi Process Server e o Performance Data Warehouse são instalados no mesmo sistema central.

8. No painel Opções do servidor, forneça as seguintes informações para o sistema central do ambiente de tempo de execução:

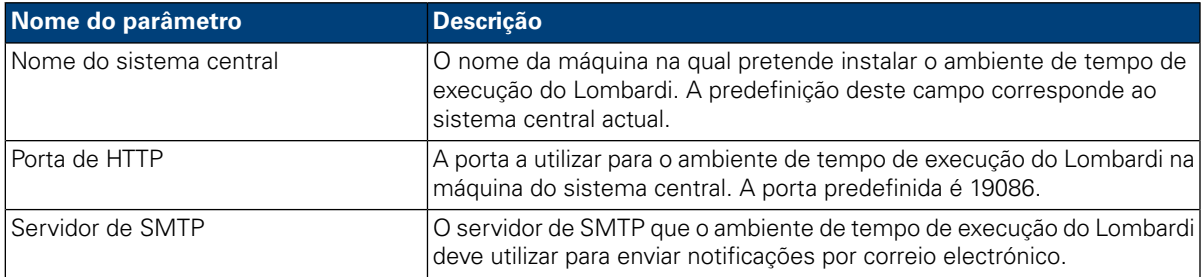

9. Na secção Informações de ligação do Process Center do painel Opções do servidor, especifique o nome do sistema central e a porta para o Process Center ao qual o Process Server no seu ambiente de tempo de execução irá estabelecer ligação.

O Process Server em cada ambiente de tempo de execução do Lombardi pode ser ligado ao Process Center. Esta ligação permite que os utilizadores do Lombardi instalem Snapshots de Process Applications a partir da Process Center Console nos Process Servers ligados em ambientes de teste, produção, entre outros. Um exemplo desta configuração (um Process Center ligado a vários ambientes de tempo de execução) é apresentado no tópico [Arquitectura](#page-3-2) do Lombardi.

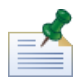

Para instalar um servidor offline, seleccione a caixa de verificação para activar a opção **É um servidor offline**. Ao seleccionar esta caixa de verificação, os campos Informações de ligação do Process Center são desactivados.

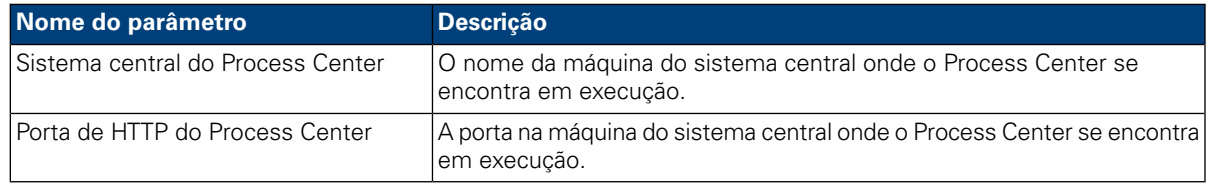

10. Na secção Detalhes de criação de conjuntos de unidades do painel Opções do servidor, seleccione a caixadeverificação **Activar criação deconjuntos de unidades**, casopretenda configurarum conjunto de unidades de servidor para o ambiente de tempo de execução.

Seleccione a caixa de verificação **Adicionar ao conjunto de unidades existente**, caso pretenda adicionar um nó a um conjunto de unidades de servidor existente.

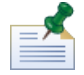

Ao adicionar nós a um conjunto de unidades, certifique-se de que instala os componentes do produto Lombardi na mesma localização de directório para cada nó no conjunto de unidades.

Se a caixa de verificação **Adicionar ao conjunto de unidades existente** não estiver activada, o instalador cria um novo conjunto de unidades (o gestor de implementação em conjunto com o primeiro nó no conjunto de unidades).

Quando concluir a especificação das opções do servidor, faça clique em **Seguinte**.

11. O painel Opções da base de dados permite seleccionar a base de dados que pretende utilizar para armazenar dados do Lombardi.

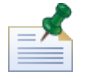

Se tiver activado a criação de conjuntos de unidades no passo anterior, certifique-se de que especifica a mesma base de dados para um novo conjunto de unidades, bem como para cada nó adicionado ao conjunto de unidades.

Após seleccionar a base de dados pretendida, forneça as seguintes informações:

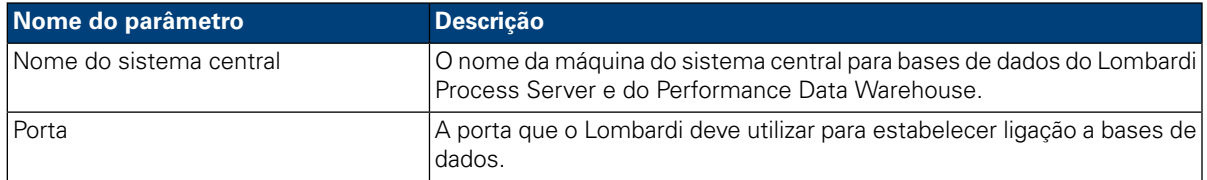

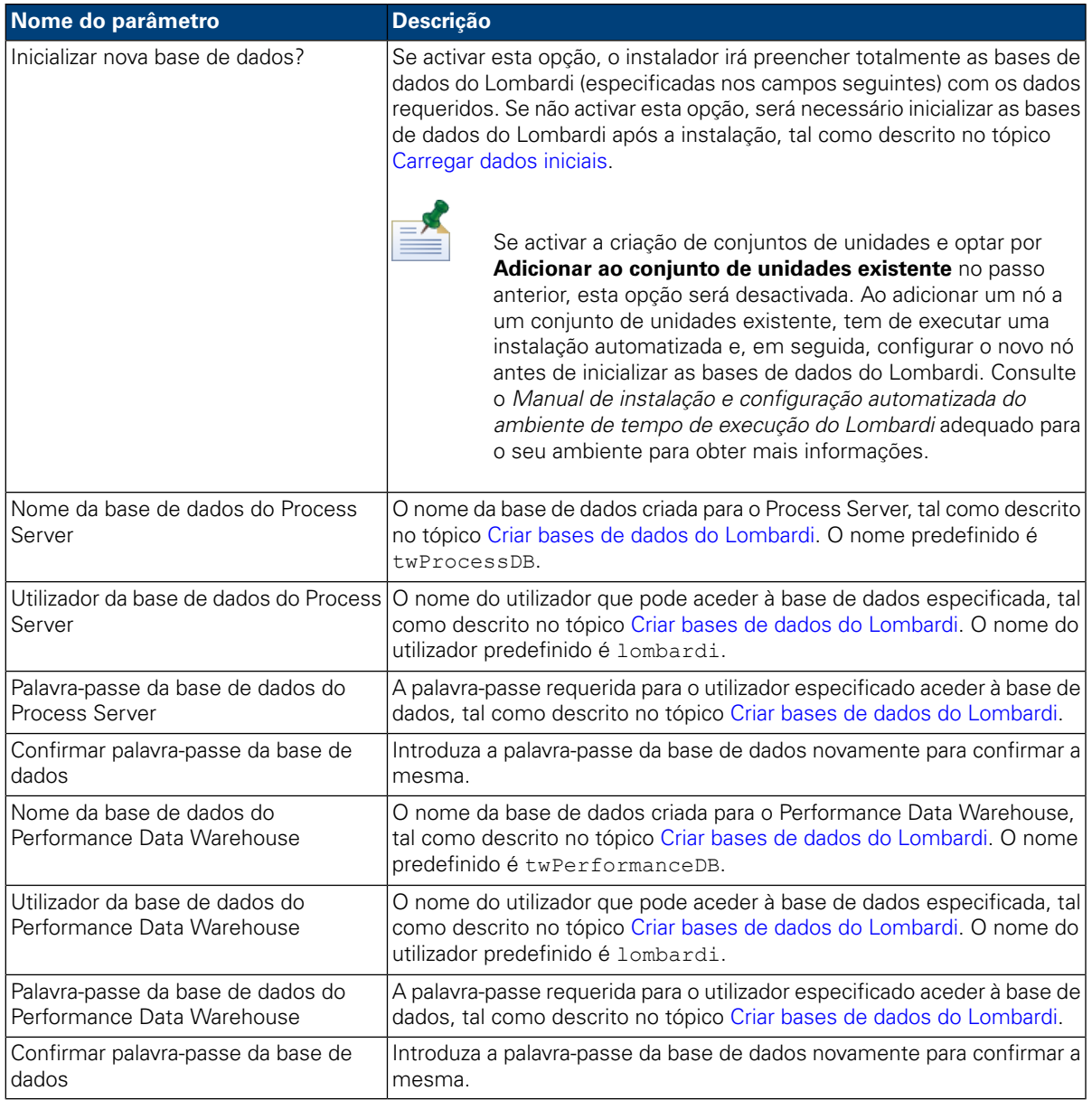

Para testar uma ligação da base de dados, faça clique em **Testar ligação**. Deverá ser apresentada a mensagem Ligação à base de dados bem sucedida. Caso contrário, retroceda e certifique-se de que as informações da base de dados estão correctas. Os valores são sensíveis a maiúsculas e minúsculas.

Quando concluir a configuração dos parâmetros da base de dados, faça clique em **Seguinte**.

12. No painel Seleccionar pacotes de idiomas, faça clique para seleccionar os idiomas que pretende instalar com o WebSphere Lombardi Edition.

Pode seleccionar vários idiomas adjacentes, premindo a tecla Shift e fazendo clique no primeiro da série e, em seguida, fazendo clique no último da série. Para seleccionar vários itens que não sejam adjacentes, prima a tecla Ctrl sempre que fizer clique num idioma.

Os idiomas que seleccionar são adicionados às preferências de configuração regional das interfaces do produto Lombardi, tais como o Lombardi Process Portal e a Process Admin Console. Os utilizadores do Lombardi podem alterar a respectiva preferência de configuração regional, conforme descrito nos manuais de utilizador e manual de administração do WebSphere Lombardi Edition.

![](_page_17_Picture_2.jpeg)

Os idiomas não podem ser alterados após a instalação, pelo que deverá certificar-se de que inclui todos os idiomas requeridos pelos utilizadores do Lombardi no seu ambiente.

13. No painel Seleccionar pasta de instalação, forneça o directório no qual os componentes do produto Lombardi deverão ser instalados e, em seguida, faça clique em **Seguinte**. O caminho do directório especificado não deve conter espaços.

![](_page_17_Picture_5.jpeg)

Se seleccionar a opção para criar um pacote de instalador automatizado no painel Resumo de pré-instalação, o directório especificado corresponde ao directório no qual o pacote de instalador automatizado é criado.

Ao adicionar nós a um conjunto de unidades, certifique-se de que instala os componentes do produto Lombardi na mesma localização de directório para cada nó no conjunto de unidades.

14. No painel Seleccionar pasta de atalhos, forneça a localização onde o instalador do Lombardi deve criar os atalhos para os respectivos componentes e, em seguida, faça clique em **Seguinte**.

![](_page_17_Picture_9.jpeg)

Se seleccionar a opção para criar um pacote de instalador automatizado no painel Resumo de pré-instalação, não serão criados atalhos.

15. No painel Resumo de pré-instalação, certifique-se de que as informações estão correctas. Caso contrário, faça clique no botão **Anterior** para alterar quaisquer informações de configuração incorrectas.

Active a caixa de verificação **Criar pacote de instalador automatizado**, caso pretenda utilizar o instalador automatizado do Lombardi. Se activar esta opção, apenas será criado o pacote de instalador no directório de instalação e os componentes do produto não serão instalados.

Ao activar a caixa de verificação **Criar pacote de instalador automatizado**, deverá consultar o *Manual de instalação e configuração automatizada do ambiente de tempo de execução do Lombardi*.

![](_page_17_Picture_1034.jpeg)

Se activar a criação de conjuntos de unidades e optar por **Adicionar ao conjunto de unidades existente** no passo 9, a opção **Criar pacote de instalador automatizado** é activada, por predefinição. Não é possível adicionar um nó a um conjunto de unidades existente sem criar um pacote de instalação automatizada.

Para obter mais informações sobre a configuração e utilização de um pacote de instalação automatizada, consulte o *Manual de instalação e configuração automatizada do ambiente de tempo de execução do Lombardi* adequado para o seu ambiente.

Quando estiver preparado para instalar, faça clique em **Instalar**.

16. Quando a instalação estiver concluída, pode iniciar os componentes do produto (para instalações que não sejam em conjuntos de unidades) activando a caixa de verificação **Iniciar o IBM Websphere Lombardi Edition**. Faça clique em **Concluído** quando tiver terminado. Para instalações em conjuntos de unidades, tem de concluir algumas tarefas de configuração e, em seguida, iniciar manualmente os

servidores, tal como descrito no tópico [Configurar](#page-18-1) um novo conjunto de unidades. Se adicionar um nó a um conjunto de unidades existente, consulte o *Manual de instalação e configuração automatizada* do ambiente de tempo de execução do Lombardi adequado para o seu ambiente para obter os requisitos de configuração pós-instalação.

![](_page_18_Picture_2.jpeg)

Ao executar o instalador do Lombardi, é criado um ficheiro installvariables.properties no directório [Lombardi\_home]/UninstallerData. Este ficheiro pode conter valores de palavra-passe de texto simples que são apresentados no desinstalador durante a remoção dos componentes do produto Lombardi. Se este ficheiro suscitar preocupações de segurança, elimine o mesmo após concluir a instalação.

# <span id="page-18-0"></span>**Configuração de pós-instalação**

Após instalar o ambiente de tempo de execução do Lombardi no sistema, é necessário configurar a instalação do Lombardi, de modo a permitir que os componentes instalados sejam executados, tal como descrito nas seguintes secções.

<span id="page-18-1"></span>![](_page_18_Picture_6.jpeg)

O directório no qual instalou os componentes do produto Lombardi é designado por [Lombardi\_home].

#### Configurar um novo conjunto de unidades

Se activar a criação de conjuntos de unidades durante a instalação do Lombardi e *não* adicionar um nó a um conjunto de unidades existente, o instalador cria um gestor de implementação, bem como o primeiro nó, no novo conjunto de unidades. Após a instalação estar concluída, será necessário iniciar o gestor de implementação e sincronizar o novo nó, tal como descrito nos seguintes passos.

1. Após a instalação do Lombardi estar concluída, inicie o gestor de implementação utilizando o seguinte comando:

[Lombardi\_home]/AppServer/profiles/Dmgr01/bin/startManager.bat

2. Quando o gestor de implementação iniciar, sincronize o mesmo, bem como o primeiro nó, utilizando o seguinte comando:

[Lombardi\_home]/AppServer/profiles/Lombardi/bin/syncNode.bat [DM\_host] [DM\_SOAP\_Connector\_port] -user tw\_user -password tw\_user

Em que:

![](_page_18_Picture_779.jpeg)

- 3. Caso não tenha seleccionado a opção de inicializar as bases de dados durante a instalação, siga as instruções no tópico [Carregar](#page-19-0) dados iniciais.
- 4. Inicie os componentes do produto Lombardi, tal como descrito no tópico Iniciar e parar [servidores](#page-19-1) do [Lombardi.](#page-19-1)

### <span id="page-19-0"></span>Carregar dados iniciais

Se não seleccionar a opção para inicializar a base de dados durante a instalação dos componentes do produto Lombardi, será necessário executar um script de inicialização após a instalação estar concluída. Ao executar o script de inicialização, este cria as permissões e o esquema requeridos para as bases de dados do Lombardi, importa dados do sistema e (em ambientes de tempo de execução) implementa Snapshots de Toolkits e Process Applications importados.

- 1. A partir de uma consola de linha de comandos, naveque até ao directório [Lombardi\_home]\twinit.
- 2. Execute o seguinte comando:

twinit.cmd

A consola deverá reportar uma criação bem sucedida.

Se a criação falhar, por exemplo, devido a problemas de conectividade do servidor de base de dados ou de permissão do utilizador, verifique a existência de erros no ficheiro de registo na pasta twinit\logs. Resolva os problemas indicados e, em seguida, execute o script novamente. O script será retomado a partir da última tarefa bem sucedida e não irá substituir quaisquer dados existentes.

<span id="page-19-1"></span>3. Inicie a ferramenta de gestão da base de dados e, em seguida, verifique se as tabelas de bases de dados do Lombardi existem e contêm dados. As tabelas são denominadas com um prefixo  $1sw$  (por exemplo, [schema\_name].lsw\_usr).

#### Iniciar e parar servidores do Lombardi

Pode iniciar e parar os servidores do Lombardi em simultâneo ou um de cada vez, tal como descrito nos seguintes procedimentos.

![](_page_19_Picture_13.jpeg)

Se tiver configurado um conjunto de unidades de servidores para o ambiente de tempo de execução, certifique-se de que inicia e pára todos os servidores no conjunto de unidades.

![](_page_19_Picture_15.jpeg)

Se estiver a executar servidores do Lombardi como serviços do Windows, utilize a Consola de gestão da Microsoft para iniciar e parar os servidores do Lombardi.

#### Iniciar e parar os servidores do Lombardi em simultâneo

Os seguintes procedimentos descrevem como parar e iniciar o Process Server e o Performance Data Warehouse.

![](_page_19_Picture_19.jpeg)

Se tiver configurado um conjunto de unidades de servidores para o ambiente em tempo de execução, os seguintes comandos iniciam os agentes de nós e os servidores do Lombardi.

Para iniciar o Process Server e o Performance Data Warehouse:

- 1. A partir de uma linha de comandos, navegue até ao directório [Lombardi\_home]/bin.
- 2. Execute startLombardi.cmd

Para parar o Process Server e o Performance Data Warehouse:

- 1. A partir de uma linha de comandos, navegue até ao directório [Lombardi\_home]/bin.
- 2. Execute stopLombardi.cmd

Se ocorrer uma falha no script de paragem, especifique o utilizador e a palavra-passe ao executar o script. Por exemplo:

stopLombardi.cmd -user tw\_user -password tw\_user

#### Iniciar e parar o Lombardi Process Server

Se tiver configurado um conjunto de unidades de servidores para o ambiente em tempo de execução, é necessário iniciar o nó antes de iniciar o servidor, tal como descrito nos seguintes passos.

- 1. A partir de uma linha de comandos, navegue até ao directório [Lombardi\_home]/AppServer/profiles/Lombardi/bin.
- 2. Execute startNode.bat

Para iniciar o Process Server:

- 1. A partir de uma linha de comandos, navegue até ao directório [Lombardi home]/process-server/bin.
- 2. Execute startProcessServer.cmd

Se tiver configurado um conjunto de unidades de servidores para o ambiente em tempo de execução, é necessário parar o nó antes de parar o servidor, tal como descrito nos seguintes passos.

- 1. A partir de uma linha de comandos, navegue até ao directório [Lombardi\_home]/AppServer/profiles/Lombardi/bin.
- 2. Execute stopNode.bat

Para parar o Process Server:

- 1. A partir de uma linha de comandos, navegue até ao directório [Lombardi\_home]/process-server/bin.
- 2. Execute stopProcessServer.cmd

#### Iniciar e parar o Lombardi Performance Data Warehouse

Se tiver configurado um conjunto de unidades de servidores para o ambiente em tempo de execução, é necessário iniciar o nó antes de iniciar o servidor, tal como descrito nos seguintes passos.

- 1. A partir de uma linha de comandos, navegue até ao directório [Lombardi\_home]/AppServer/profiles/Lombardi/bin.
- 2. Execute startNode.bat

Para iniciar o Performance Data Warehouse:

- 1. A partir de uma linha de comandos, navegue até ao directório [Lombardi home]/performance-data-warehouse/bin.
- 2. Execute startPerformanceDataWarehouse.cmd

Se tiver configurado um conjunto de unidades de servidores para o ambiente em tempo de execução, é necessário parar o nó antes de parar o servidor, tal como descrito nos seguintes passos.

- 1. A partir de uma linha de comandos, navegue até ao directório [Lombardi\_home]/AppServer/profiles/Lombardi/bin.
- 2. Execute stopNode.bat

Para parar o Performance Data Warehouse:

- 1. A partir de uma linha de comandos, navegue até ao directório [Lombardi\_home]/performance-data-warehouse/bin.
- <span id="page-21-0"></span>2. Execute stopPerformanceDataWarehouse.cmd

#### Configurar um fornecedor de segurança de LDAP

Por predefinição, o WebSphere Lombardi Edition está configurado com um único repositório federado que contém apenas o fornecedor de segurança interno do Lombardi. Para utilizar um fornecedor de segurança de LDAP adicional, é necessário adicionar o fornecedor ao repositório federado. Os seguintes passos descrevem o modo de configuração de um fornecedor de segurança de LDAP (tal como o Microsoft Active Directory) com o repositório federado do WebSphere.

- 1. Inicie sessão na consola administrativa do WebSphere como tw\_user. (A palavra-passe predefinida para a conta tw\_user é tw\_user.)
- 2. Navegue até: **Security** > **Global security**
- 3. Em **User account repository**, seleccione **Federated repositories** na lista pendente **Available realm definitions**.
- 4. Faça clique no botão **Configure**.
- 5. Em **Related items**, faça clique em **Manage repositories**.
- 6. Faça clique no botão **Add** e introduza os parâmetros para o fornecedor que pretende adicionar. Por exemplo, para adicionar o Microsoft Active Directory, deverá introduzir parâmetros de entrada, tais como os seguintes:

![](_page_21_Picture_673.jpeg)

- 7. Faça clique no botão **OK** e, em seguida, faça clique em Save.
- 8. Faça clique no botão **Add Base entry to Realm** e forneça valores, tais como os seguintes:

![](_page_22_Picture_1049.jpeg)

- 9. Faça clique no botão **OK** e, em seguida, faça clique em Save.
- 10. Na página Global Security, faça clique no botão **Set as current** e, em seguida, faça clique no botão **Apply**.
- 11. Encerre todos os servidores do Lombardi, tal como indicado no tópico Iniciar e parar [servidores](#page-19-1) do [Lombardi.](#page-19-1)
- 12. Certifique-se de que não existem utilizadores duplicados no fornecedor de segurança interno do Lombardi e no fornecedor de segurança que adicionou. Caso existam utilizadores duplicados, irá obter excepções ao executar componentes do produto WebSphere Lombardi Edition.
- 13. Inicie todos os servidores do Lombardi, tal como indicado no tópico Iniciar e parar [servidores](#page-19-1) do [Lombardi.](#page-19-1)

<span id="page-22-0"></span>Se tiver configurado um conjunto de unidades de servidores para o ambiente de tempo de execução, certifique-se de que pára e reinicia todos os servidores no conjunto de unidades.

## Configurar contas de utilizador do Lombardi

O IBM WebSphere Lombardi Edition inclui um fornecedor de segurança interno, que pode utilizar para criar e manter utilizadores e grupos do Lombardi. Pode utilizar o fornecedor de segurança interno do Lombardi em conjunto com um fornecedor de segurança externo (tal como, LDAP) que tenha configurado com o WebSphere Application Server (consulte o tópico Configurar um [fornecedor](#page-21-0) de segurança de LDAP). O fornecedor de segurança interno do Lombardi inclui vários utilizadores e grupos predefinidos. Ao utilizar o fornecedor de segurança interno do Lombardi em conjunto com um fornecedor externo, os utilizadores e grupos de ambos os fornecedores estão disponíveis para selecção no Lombardi.

![](_page_22_Picture_12.jpeg)

Não remova a conta de administrador predefinida do Lombardi, tw\_admin, ou o grupo de administradores predefinido, tw\_admins. A administração de servidores e utilizadores do Lombardi não é possível sem estas contas predefinidas. Pode alterar a palavra-passe da conta tw\_admin, tal como descrito no tópico [Alterar](#page-23-0) [palavras-passe](#page-23-0) internas do Lombardi.

A melhor forma de gerir a segurança no Lombardi é através da utilização de grupos. Por exemplo, a melhor forma de conceder acesso administrativo ao Lombardi consiste em adicionar grupos pré-existentes de utilizadores do fornecedor de segurança externo a tw\_admins, que corresponde a um grupo do Lombardi cujos membros têm, por predefinição, acesso administrativo aos componentes do produto Lombardi. Em seguida, quando as alterações forem requeridas, pode simplesmente adicionar ou remover utilizadores individuais dos grupos que existem no fornecedor de segurança externo. Esta prática assegura que a manutenção de segurança realizada para o fornecedor externo não requer tarefas adicionais no Lombardi.

![](_page_22_Picture_15.jpeg)

Para obter mais informações sobre a gestão de utilizadores e grupos do Lombardi na Process Admin Console, consulte o *Manual de administração do Lombardi*.

Durante a configuração inicial dos servidores do Lombardi, deve executar tarefas semelhantes às seguintes para configurar os utilizadores:

![](_page_23_Picture_949.jpeg)

#### <span id="page-23-0"></span>Alterar palavras-passe internas do Lombardi

Após a instalação dos componentes do produto Lombardi, poderá iniciar sessão na Process Admin Console e alterar as palavras-passe predefinidas, de modo a tornar o seu ambiente mais seguro. Poderá alterar todas as palavras-passe de utilizador, se iniciar sessão como tw\_admin.

Para alterar as palavras-passe:

- 1. Aceda à Process Admin Console, abrindo o seu navegador da Web na seguinte localização: http://[host\_name]:[port]/ProcessAdmin. Inicie sessão, utilizando a conta administrativa predefinida (tw\_admin) e a palavra-passe predefinida (tw\_admin).
- 2. No separador Administração, na Process Admin Console, faça clique em **Gestão de utilizadores**.
- 3. Faça clique na opção **Gestão de utilizadores**.
- 4. Na caixa de diálogo **Gestão de utilizadores** > **Manter definições de utilizador**, introduza um nome do utilizador no campo **Obter perfil**.

Para obter uma lista completa de contas predefinidas do Lombardi, consulte o tópico *Gerir utilizadores e grupos predefinidos* no *Manual de administração do Lombardi*.

5. Faça clique no botão **Obter**.

6. Altere as definições conforme o requerido e faça clique no botão **Actualizar**.

Caso pretenda alterar o nome do utilizador e a palavra-passe da conta administrativa predefinida do Lombardi, tem igualmente de actualizar os ficheiros de configuração relevantes do Lombardi, de modo a que reflictam os novos valores, tal como descrito no tópico Alterar a palavra-passe da conta [administrativa](#page-24-0) predefinida. Os novos valores podem ser encriptados utilizando o utilitário EncryptPassword fornecido com o Lombardi, tal como descrito no tópico Encriptar [palavras-passe.](#page-26-0)

![](_page_24_Picture_3.jpeg)

São requeridos passos adicionais, caso pretenda encriptar as palavras-passe para tw\_admin e tw\_user, tal como descrito na seguinte nota técnica: <http://www-01.ibm.com/support/docview.wss?uid=swg21448216>

#### <span id="page-24-0"></span>Alterar a palavra-passe da conta administrativa predefinida

Certifique-se de que altera a palavra-passe predefinida da conta administrativa do fornecedor de segurança interno do Lombardi, caso pretenda restringir o acesso a funções administrativas. Trata-se de uma acção prudente, uma vez que os utilizadores administrativos podem parar e eliminar processos. Para alterar a palavra-passe tw\_admin é necessário efectuar alterações aos servidores do Lombardi e outras ferramentas, tal como descrito nas seguintes secções:

- <span id="page-24-1"></span>• [Alterações](#page-24-1) aos servidores do Lombardi
- Alterações às [ferramentas](#page-25-0) do Lombardi

#### Alterações aos servidores do Lombardi

- 1. Inicie sessão na Process Admin Console utilizando a conta administrativa predefinida (tw\_admin) e a palavra-passe predefinida (tw\_admin) e, em seguida, altere a palavra-passe da conta tw\_admin na Process Admin Console, tal como descrito no tópico Alterar [palavras-passe](#page-23-0) internas do Lombardi.
- 2. Conclua sessão na Process Admin Console.
- 3. Pare o Lombardi Process Server (consulte o tópico Iniciar e parar [servidores](#page-19-1) do Lombardi).
- 4. Crie um valor encriptado para a nova palavra-passe, tal como descrito no tópico Encriptar [palavras-passe](#page-26-0).
- 5. Copie a seguinte secção do ficheiro

```
[Lombardi_home]/process-server/config/system/99Local.xml para o ficheiro
[Lombardi_home]/process-server/config/100Custom.xml eefectueas seguintes alterações.
```
Adicione merge="replace" à etiqueta <system-lane users>. Altere também o valor do atributo da palavra-passe para o valor encriptado da nova palavra-passe (certifique-se de que o valor do atributo password-encrypted está definido como true):

```
<server merge="mergeChildren"><br><bpd-engine_merge="mergeChildren">
    <br/>spacemiering==merge="merge="replace"><br><!-- Use java -cp utility.jar com.lombardisoftware.utility.EncryptPassword <password> --><br><!-- to generate encrypted password --><br><!-- to generate encrypted password --><br><!-- to g
            </system-lane-users>
      \langle/bpd-engine>
</server>
```
![](_page_24_Picture_18.jpeg)

Para obter mais informações sobre as opções merge que pode utilizar no ficheiro 100Custom.xml, consulte o tópico Alterar [propriedades](#page-28-1) do servidor do Lombardi.

Guarde as alterações.

6. Copie as seguintes linhas do ficheiro

```
[Lombardi_home]/process-server/config/system/80EventManager.xml para o ficheiro
[Lombardi_home]/process-server/config/100Custom.xml.
```
Adicione merge="replace" à etiqueta <password> e altere o valor do elemento <password> para ovalorencriptadodanovapalavra-passe. Alteretambém ovalordoelemento <password-encrypted> para true):

```
<event-manager merge="mergeChildren">
</event-manager>
```
Guarde as alterações.

7. O conteúdo do ficheiro 100Custom. xml deve ter um aspecto semelhante ao seguinte exemplo quando terminar as edições:

```
<properties>
   oroperties><br>
<server merge="mergeChildren"><br>
<br/>
<br/>
<br/>explemention="merge="mergeChildren"><br>
<system-lane-users merge="replace"><br>
<<system-lane-users merge="replace"><br>
<<system-lane-users merge="replace"><br>
<<system-
            </system-lane-users>
      </bpd-engine>
    </server>
   </sourcemanager merge="mergeChildren"><br><poent-manager merge="replace">[new-password]</password><br><password-encrypted merge="replace">true</password-encrypted>
    </event-manager>
</properties>
```
<span id="page-25-0"></span>8. Inicie o Lombardi Process Server (consulte o tópico Iniciar e parar [servidores](#page-19-1) do Lombardi). (Caso esteja a executar o Lombardi num ambiente de conjunto de unidades, certifique-se de que reinicia todos os servidores no conjunto de unidades.)

#### Alterações às ferramentas do Lombardi

Para além de efectuar as edições ao ficheiro 100Custom.xml, tal como descrito na secção anterior, tem também de editar os seguintes ficheiros para alterar universalmente a palavra-passe tw\_admin. Os seguintes ficheiros estão localizados em [Lombardi\_home].

![](_page_25_Picture_12.jpeg)

Os ficheiros no directório twinit são criados ao inicializar bases de dados do Lombardi, o que consiste numa opção que pode ser activada durante a instalação ou numa tarefa que pode ser concluída após a instalação, tal como descrito no tópico [Carregar](#page-19-0) dados iniciais.

![](_page_25_Picture_486.jpeg)

![](_page_26_Picture_638.jpeg)

#### <span id="page-26-0"></span>Encriptar palavras-passe

Ao instalar componentes do produto Lombardi, as palavras-passe nos ficheiros instalados são geralmente encriptadas, por predefinição. Caso seja necessário alterar estas palavras-passe, poderá encriptar facilmente as novas palavras-passe, utilizando o utilitário EncryptPassword do Lombardi:

1. A partir de uma linha de comandos, naveque até ao directório [Lombardi\_home]/twinit/lib e, em seguida, execute o seguinte comando:

java -cp utility.jar com.lombardisoftware.utility.EncryptPassword <password>

em que <password> corresponde à palavra-passe que pretende encriptar.

#### **Exemplo:**

java -cp utility.jar com.lombardisoftware.utility.EncryptPassword JohnDoe

#### converte-se em

```
taVCmTLTWWgkTvfvavu/7g==:sROM4ZbvqRDFYMobWXqvwg==
```
Se estiver a executar o utilitário a partir de um directório que não o indicado acima, terá de substituir utility.jar pelo caminho exacto para o ficheiro utility.jar.

Se ocorrer uma falha no utilitário com uma excepção ClassNotFound, defina o início de Java como sendo o seguinte directório, antes de executar o utilitário: [Lombardi\_home]/AppServer/java/bin/java

#### **Exemplo:**

```
java -cp c:\[Lombardi home]\twinit\lib\utility.jar
com.lombardisoftware.utility.EncryptPassword JohnDoe
```
![](_page_26_Picture_15.jpeg)

O utilitário EncryptPassword apenas funciona numa direcção, pelo que não é possível utilizar o mesmo para desencriptar palavras-passe que já estejam encriptadas.

2. Substitua a palavra-passe encriptada existente nos ficheiros de configuração do Lombardi (tal como [Lombardi\_home]/process-server/config/100Custom.xml.

![](_page_26_Picture_18.jpeg)

Quando for necessário alterar palavras-passe encriptadas em ficheiros de configuração do Lombardi, tais como 98Database.xml, 80EventManager.xml e 99Local.xml, deverá copiar as secções necessárias desses ficheiros para o ficheiro 100Custom.xml e efectuar as alterações no mesmo, tal como descrito no tópico Alterar a palavra-passe da conta [administrativa](#page-24-0) predefinida.

## <span id="page-27-0"></span>Configurar o início de sessão único

O WebSphere Lombardi Edition suporta o início de sessão automático baseado em Kerberos (geralmente referido como Início de sessão único, Single Sign-On ou SSO). Esta funcionalidade reduz a sobrecarga de configuração e simplifica o processo de autenticação, utilizando as credenciais do utilizador actual do Windows para efectuar a autenticação com o WebSphere Lombardi Edition. O protocolo Kerberos permite que os utilizadores iniciem sessão automaticamente nas interfaces do Lombardi, incluindo Process Center Console, Process Portal, Process Admin Console e Performance Admin Console.

Para configurar o início de sessão único, siga as instruções fornecidas na seguinte nota técnica: <http://www-01.ibm.com/support/docview.wss?uid=swg21448203>

# <span id="page-28-0"></span>**Tarefas de configuração opcionais para Lombardi Servers**

<span id="page-28-1"></span>Os seguintes tópicos fornecem instruções para tarefas de configuração de pós-instalação opcionais para a instalação e o ambiente do Lombardi.

# **Alterar propriedades do servidor do Lombardi**

Ao alterar uma configuração do Lombardi, não deve alterar a definição no ficheiro de configuração original. Por exemplo, não deve alterar as propriedades no ficheiro

[Lombardi\_home]/process-server/config/system/00Static.xml directamente. Em alternativa, deve adicionar a configuração que pretende alterar ao ficheiro

[Lombardi\_home]/process-server/config/100Custom.xml. O Lombardi intercala as alterações efectuadas no ficheiro 100Custom.xml com a configuração original, tal como descrito na seguinte tabela.

![](_page_28_Picture_6.jpeg)

Deve utilizar sempre o ficheiro 100Custom.xml para alterar as definições de configuração, de forma a que todas as personalizações sejam agrupadas num único ficheiro e imediatamente disponibilizadas quando efectuar a actualização para uma nova versão do Lombardi. Ao efectuar a actualização, lembre-se de rever as definições no ficheiro 100Custom.xml para se certificar de que estas são adequadas para a nova versão.

Ao utilizar o ficheiro 100Custom.xml para alterar definições de configuração do Lombardi, pode utilizar o atributo de intercalação para cada elemento. O atributo de intercalação suporta as seguintes opções:

![](_page_28_Picture_619.jpeg)

O seguinte exemplo descreve como utilizar o ficheiro 100Custom.xml para alterar o nome do ambiente no ficheiro 99Local.xml.

- 1. Pare o Lombardi Process Server (consulte o tópico Iniciar e parar [servidores](#page-19-1) do Lombardi).
- 2. Abraoficheiro [Lombardi\_home]/process-server/config/system/99Local.xml num editor de texto e será apresentado conteúdo semelhante ao seguinte:

```
<properties>
  <common merge="mergeChildren">
     <environment-name>[existing_name]</environment-name>
  </common>
</properties>
```
3. Para alterar o nome do ambiente, pode especificar o seguinte no ficheiro 100Custom.xml:

```
<properties>
    .<br><common merge="mergeChildren">
        <environment-name merge="replace">[new_name]</environment-name>
    </common>
</properties>
```
4. Inicie o Lombardi Process Server (consulte o tópico Iniciar e parar [servidores](#page-19-1) do Lombardi). (Caso esteja a executar o Lombardi num ambiente de conjunto de unidades, certifique-se de que reinicia todos os servidores no conjunto de unidades.)

![](_page_29_Picture_3.jpeg)

Crie uma cópia de segurança dos ficheiros de configuração que está a alterar e, durante a mesma, certifique-se de que altera a extensão do ficheiro para uma extensão semelhante a .bak. É necessário alterar a extensão para assegurar que o Lombardi não tenta carregar os ficheiros da cópia de segurança em vez dos originais durante o arranque.

## <span id="page-29-0"></span>**Ligar um ambiente de tempo de execução a um Process Center**

O Process Server em cada ambiente de tempo de execução do Lombardi pode ser ligado ao Process Center. Esta ligação permite que os utilizadores do Lombardi instalem Snapshots de Process Applications a partir da Process Center Console nos Process Servers ligados em ambientes de teste, produção, entre outros. Um exemplo desta configuração (um Process Center ligado a vários ambientes de tempo de execução) é apresentado no tópico [Arquitectura](#page-3-2) do Lombardi.

Se pretender ligar o Process Server no ambiente de tempo de execução a um Process Center diferente ou se pretender ligar um Process Server offline a um Process Center, não será necessário reinstalar o ambiente de tempo de execução. No entanto, terá de actualizar as informações do sistema central do Process Center nas propriedades de configuração do Lombardi, tal como descrito no procedimento seguinte.

- 1. Pare o Lombardi Process Server (consulte o tópico Iniciar e parar [servidores](#page-19-1) do Lombardi).
- 2. Abraoficheiro [Lombardi\_home]/process-server/config/system/99Local.xml num editor de texto.
- 3. Localize a seguinte secção:

```
<repository-server-url>http://[process-center-host-name]:[port]/ProcessCenter</repository-server-url>
<repository-server-user>tw runtime server</repository-server-user>
<repository-server-password>XDfGSzXrZ7nYg1KiB:yMR2XQwJXzQACE</repository-server-password>
<repository-server-password-encrypted>true</repository-server-password-encrypted>
\repository-server-designated-user>>tw_author</repository-server-designated-user><br></repository-server-designated-user>>tw_author</repository-server-designated-user><br></repository-server-designated-password>fZN75qVgnZ110MCV8
```
O nome e a porta do sistema central do Process Center estão definidos no elemento <repository-server-url>.

- 4. Copie o elemento <repository-server-url>, bem como quaisquer outras linhas que contenham elementos que pretende alterar, para o ficheiro [Lombardi\_home]/process-server /config/100Custom.xml.
- 5. Altere o valor de <repository-server-url> para o nome e a porta do sistema central do Process Center ao qual pretende ligar, utilizando a seguinte sintaxe:

http://[process-center-host-name]:[port]. Utilize merge="replace" no ficheiro 100Custom.xml, tal como apresentado no seguinte exemplo:

#### <repository-server-url

merge="replace">[http://process-center-host-name:port]/ProcessCenter<repository-server-url>

![](_page_30_Picture_4.jpeg)

Para obter mais informações sobre as opções merge que pode utilizar no ficheiro 100Custom.xml, consulte o tópico Alterar [propriedades](#page-28-1) do servidor do Lombardi.

6. Pode também alterar os seguintes elementos:

![](_page_30_Picture_845.jpeg)

![](_page_30_Picture_8.jpeg)

Consulte Encriptar [palavras-passe](#page-26-0) para obter mais informações sobre a encriptação de palavras-passe.

7. O conteúdo do ficheiro 100Custom. xml deve ter um aspecto semelhante ao seguinte exemplo quando terminar as edições. No exemplo seguinte, é especificado um Process Center Server e alterada a palavra-passe da conta de utilizador predefinida (tw\_runtime\_server), utilizada para estabelecer ligação a esse servidor:

```
<properties>
...<br><common merge="mergeChildren">
  /common>
\frac{2}{\sqrt{p} \cdot \text{operties}}
```
- 8. Guarde as alterações.
- <span id="page-31-0"></span>9. Inicie o Lombardi Process Server (consulte o tópico Iniciar e parar [servidores](#page-19-1) do Lombardi).

## **Alterar o tipo de ambiente do Process Server**

Durante o desenvolvimento no Lombardi Authoring Environment, os autores de processos podem definir variáveis específicas de ambiente para cada Process Application. Estas variáveis permitem que os autores de processos definam valores para cada tipo de ambiente em que o processo será executado. O tipo de ambiente seleccionado durante a instalação estabelece o tipo de ambiente no qual este servidor reside e, por conseguinte, os valores da variável de ambiente aplicáveis a este servidor. Apesar de o instalador do Lombardi apenas suportar quatro tipos de ambientes (desenvolvimento, teste, simulação e produção), é possível especificar um tipo de ambiente personalizado para o Process Server nas propriedades de configuração, através do seguinte procedimento.

Para alterar o tipo de ambiente do Process Server:

- 1. Pare o Lombardi Process Server (consulte o tópico Iniciar e parar [servidores](#page-19-1) do Lombardi).
- 2. Abraoficheiro [Lombardi\_home]/process-server/config/system/99Local.xml num editor de texto.
- 3. Copie o seguinte elemento para o ficheiro [Lombardi home]/process-server/config/100Custom.xml:

```
<environment-type>TEST</environment-type>
```
4. Altere o valor do elemento <environment-type> para o tipo pretendido. Utilize merge="replace" no ficheiro 100Custom.xml, tal como apresentado no seguinte exemplo:

```
<environment-type merge="replace">STAGING</environment-type>
```
![](_page_31_Picture_13.jpeg)

Para obter mais informações sobre as opções merge que pode utilizar no ficheiro 100Custom.xml, consulte o tópico Alterar [propriedades](#page-28-1) do servidor do Lombardi.

5. O conteúdo do ficheiro 100Custom. xml deve ter um aspecto semelhante ao seguinte exemplo quando terminar as edições:

```
<properties>.<br><common merge="mergeChildren">
        <environment-type merge="replace">STAGING</environment-type>
    </common>
</properties>
```
- 6. Guarde as alterações.
- 7. Inicie o Lombardi Process Server (consulte o tópico Iniciar e parar [servidores](#page-19-1) do Lombardi).

# <span id="page-32-0"></span>**Executar um Process Server sem um Performance Data Warehouse**

Poderá pretender executar o Lombardi Process Server sem estabelecer ligação a um Performance Data Warehouse. Pode desligar a comunicação do Performance Data Warehouse, alterando uma definição nos ficheiros de propriedades do Lombardi. Ao desligar a comunicação do Performance Data Warehouse, poderá trabalhar no Process Server sem visualizar erros de ligação.

![](_page_32_Picture_3.jpeg)

Se desligar, não poderá rastrear dados requeridos para efeitos de relatórios e optimização.

- 1. Abra o ficheiro [Lombardi\_home]/process-server/config/100Custom.xml num editor de texto.
- 2. Adicione os seguintes elementos para intercalar com os restantes ficheiros de propriedades:

```
<common> <performance-data-warehouse-communication> <enabled
merge="replace">false</enabled> </performance-data-warehouse-communication>
 </common>
```
<span id="page-32-1"></span>3. Reinicie o Lombardi Process Server. A comunicação entre o Performance Data Warehouse e o Process Server está agora desactivada. Qualquer rastreio que tenha configurado não irá ocorrer durante o tempo de inactividade da comunicação.

# **Atribuir sessões assíncronas e síncronas**

Estão disponíveis contentores separados de sessões para a execução de Undercover Agents (UCAs) e processos (BPDs) nas consultas Assíncronas e Síncronas designadas. Para controlar o número de sessões atribuídas à execução de BPDs e UCAs assíncronos e síncronos, substitua os valores predefinidos no ficheiro de configuração do sistema

[Lombardi\_home]/process-server/config/system/80EventManager.xml, utilizando ficheiro [Lombardi home]/process-server/config/100Custom.xml.

<span id="page-32-2"></span>![](_page_32_Picture_12.jpeg)

O aumento do número de sessões aumenta os recursos de sistema requeridos para o processamento.

Consulte o tópico Alterar [propriedades](#page-28-1) do servidor do Lombardi para obter mais informações sobre a substituição de valores predefinidos em ficheiros de configuração do Lombardi.

# **Especificar o remetente de tempo de execução das tarefas**

Quando uma tarefa é gerada em tempo de execução e enviada para o participante atribuído, o remetente da tarefa é o utilizador twadmin. Por exemplo, o campo **Enviado de** no Lombardi Process Portal apresenta este nome do utilizador.

O remetente da tarefa predefinido é especificado no ficheiro [Lombardi\_home]/process-server/config/system/99Local.xml.

Para especificar outro remetente para tarefas de tempo de execução:

1. Abra o ficheiro [Lombardi\_home]/process-server/config/100Custom.xml num editor de texto e, em seguida, adicione o seguinte bloco de código dentro do elemento <common> do ficheiro:

```
<common merge="mergeChildren">
    <user-to-create-task
merge="replace">[custom_task_sender_name]</user-to-create-task>
  </common>
```
- 2. Para o nome do remetente da tarefa personalizado, especifique o nome do utilizador apropriado e, em seguida, guarde as alterações.
- 3. Reinicie o servidor do Lombardi (se estiver a executar um ambiente de conjunto de unidades, reinicie todos os servidores no conjunto de unidades).

# <span id="page-34-0"></span>**Remover componentes do Lombardi**

Caso necessite de remover o Lombardi do seu sistema, o programa de desinstalação irá remover os ficheiros e pastas de instalação do Lombardi e o servidor da aplicação incorporado.

Antes de começar:

- Crie uma cópia de segurança de quaisquer ficheiros que pretenda manter.
- Se estiver a executar os servidores do Lombardi como serviços do Windows, comece por remover os serviços. A remoção de serviços não remove ficheiros, removendo apenas os mesmos da lista de serviços do Windows.
- Remova o serviço do Windows para IBM WebSphere Application Server v7.0 ProcessCenter01.
- 1. Execute o programa de desinstalação, [Lombardi\_home]\uninstall\uninstall.bat. Pode efectuar este procedimento, executando o programa a partir de uma janela de linha de comandos ou fazendo duplo clique no ficheiro, no Windows Explorer.
- 2. Após a conclusão do programa de desinstalação, poderá ser necessário remover alguns ficheiros de instalação manualmente. Por exemplo, se existir uma janela de linha de comandos ou do Windows Explorer aberta num directório de instalação do Lombardi, o programa de desinstalação não pode remover esse directório.
- 3. O programa de desinstalação não remove atalhos do menu Iniciar, do menu Todos os programas, da barra de ferramentas Iniciação rápida ou do ambiente de trabalho. Remova estes atalhos manualmente.

# <span id="page-35-0"></span>**Avisos e marcas comerciais**

# <span id="page-35-1"></span>**Avisos**

This information was developed for products and services offered in the U.S.A. Os produtos, serviços ou funções descritos neste documento poderão não ser disponibilizados pela IBM em todos os países. Consulte o representante IBM local para obter informações sobre os produtos e serviços actualmente disponíveis na sua zona. Toda e qualquer referência a um produto, programa ou serviço da IBM não significa que só esse produto, programa ou serviço da IBM possa ser utilizado. Em vez destes, podem ser utilizados todos os produtos, programas ou serviços com funcionalidades equivalentes que não infrinjam qualquer propriedade intelectual da IBM. No entanto, é da inteira responsabilidade do utilizador avaliar e verificar o funcionamento de qualquer produto, programa ou serviço não IBM.

A IBM pode possuir patentes ou aplicações com patentes pendentes cujo assunto seja descrito no presente documento. O facto de esta documentação lhe ser fornecida não lhe confere nenhum direito sobre essas patentes. Caso solicite pedidos de informação sobre licenças, tais pedidos deverão ser endereçados, por escrito, a:

*IBM Director of Licensing IBM Corporation North Castle Drive Armonk, NY 10504-1785 U.S.A.*

Para questões sobre licenças para conjuntos de caracteres de duplo byte (DBCS), contacte o departamento de propriedade intelectual da IBM do seu país ou envie as suas questões, por escrito, para:

*IBM World Trade Asia Corporation Licensing 2-31 Roppongi 3-chome, Minato-ku Tokyo 106-0032, Japan*

O parágrafo seguinte não se aplica ao Reino Unido nem a nenhum outro país onde estas cláusulas sejam inconsistentes com a lei local:

A INTERNATIONAL BUSINESS MACHINES CORPORATION FORNECE ESTA PUBLICAÇÃO "TAL COMO ESTÁ", SEM GARANTIA DE QUALQUER ESPÉCIE, EXPLÍCITA OU IMPLÍCITA, INCLUINDO, MAS NÃO SE LIMITANDO ÀS GARANTIAS IMPLÍCITAS DE NÃO INFRACÇÃO, COMERCIALIZAÇÃO OU ADEQUAÇÃO A UM DETERMINADO FIM. Alguns estados não permitem a exclusão de garantias expressas ou implícitas em algumas transacções, pelo que esta declaração poderá não se aplicar ao seu caso.

Estas informações podem incluir incorrecções técnicas ou erros tipográficos. São feitas alterações periódicas às informações constantes neste documento. Estas alterações serão integradas em edições futuras desta publicação. A IBM poderá efectuar melhorias e/ou alterações no(s) produto(s) e/ou programa(s) descritos nesta publicação a qualquer momento, sem aviso prévio.

Quaisquer referências, nesta publicação, a sítios da Web não IBM são fornecidas apenas para conveniência e não constituem, em caso algum, aprovação desses sítios da Web. Os materiais destes sítios da Web não fazem parte dos materiais deste produto IBM e a utilização destes sítios da Web é da inteira responsabilidade do utilizador.

A IBM pode usar ou distribuir quaisquer informações que lhe forneça, da forma que julgue apropriada, sem incorrer em nenhuma obrigação para com o utilizador.

Os titulares da licença deste programa que pretendam obter informações sobre ele de modo a permitirem: (i) a permuta de informações entre programas criados de forma independente e outros programas (incluindo o presente programa) e (ii) a utilização mútua das informações que foram permutadas, deverão entrar em contacto com:

*Intellectual Property Dept. for WebSphere Software IBM Corporation 3600 Steeles Ave. East Markham, Ontario Canada L3R 9Z7*

Estas informações poderão estar disponíveis, sujeitas a termos e condições, incluindo, em alguns casos, o pagamento de uma taxa.

O programa licenciado descrito neste documento e todos os materiais licenciados disponíveis para o mesmo são facultados pela IBM nos termos das Condições Gerais IBM, do Acordo de Licença Internacional para Programas IBM ou qualquer outro acordo equivalente entre as Partes.

Todos os dados de desempenho constantes nesta publicação foram determinados num ambiente controlado. Como tal, os resultados obtidos noutros ambientes operativos poderão variar de forma significativa. Algumas medições poderão ter sido efectuadas em sistemas ao nível do desenvolvimento, não existindo qualquer garantia de que estas medições sejam iguais nos sistemas normalmente disponíveis. Para além disso, algumas medições podem ter sido estimadas por extrapolação. Os resultados reais podem variar. Os utilizadores deste documento deverão verificar os dados que se aplicam ao seu ambiente específico.

As informações que dizem respeito aos produtos não IBM foram recolhidas junto dos fornecedores desses mesmos produtos, bem como através de anúncios publicados e de outras origens disponibilizadas publicamente. A IBM não efectuou testes a estes produtos e não está em condições de confirmar a exactidão do desempenho, compatibilidade ou quaisquer outras pretensões relativas a produtos não IBM. As questões sobre funções de produtos não IBM deverão ser endereçadas aos fornecedores desses mesmos produtos.

Todas as afirmações relativas às directivas ou tendências futuras da IBM estão sujeitas a alterações ou descontinuação sem aviso prévio, representando apenas metas e objectivos.

Estas informações contêm exemplos de dados e relatórios utilizados em operações comerciais diárias. Para ilustrá-los o melhor possível, os exemplos incluem nomes de indivíduos, firmas, marcas e produtos. Todos estes nomes são fictícios e qualquer semelhança com nomes ou endereços utilizados por empresas existentes é pura coincidência.

#### LICENÇA DE DIREITOS DE AUTOR:

A presente publicação contém programas de aplicação exemplo na linguagem de origem, que ilustram técnicas de programação em várias plataformas operativas. Pode copiar, modificar e distribuir estes programas exemplo de qualquer forma, sem encargos para com a IBM, com a finalidade de desenvolver, utilizar, comercializar ou distribuir programas de aplicação em conformidade com a interface de programação de aplicações e destinados à plataforma operativa para a qual os programas exemplo são escritos. Estes exemplos não foram testados exaustivamente sob todas as condições. Deste modo, a IBM não garante nem se responsabiliza pela fiabilidade, assistência ou funcionamento implícito destes programas.

Todas as cópias e partes dos programas exemplo, ou obra derivada, têm de incluir um aviso de direitos de autor, do seguinte modo:

```
© (nome
da empresa)
(ano). Partes deste código derivam da IBM Corp.
Programas Exemplo.
© Copyright IBM Corp. introduza o(s) ano(s). Todos os direitos reservados.
```
<span id="page-37-0"></span>Se estiver a consultar a versão electrónica desta publicação, é possível que as fotografias e as ilustrações a cores não estejam visíveis.

## **Marcas comerciais e marcas de serviços**

IBM, o logótipo da IBM e ibm.com são marcas comerciais ou marcas comerciais registadas da International Business Machines Corporation nos Estados Unidos e/ou noutros países. Se estes e outros termos IBM com marcas comerciais se encontrarem assinalados na sua primeira ocorrência na presente documentação com um símbolo de marca comercial (® ou ™), estes símbolos indicam marcas comerciais registadas nos E.U.A. ou lei comum, propriedade da IBM no momento de publicação destas informações. Estas marcas comerciais poderão igualmente ser marcas comerciais registadas ou de lei comum noutros países. Está disponível na Web uma lista actualizada das marcas comerciais da IBM, em "Copyright and trademark information", no endereço <http://www.ibm.com/legal/copytrade.shtml>.

Linux é uma marca comercial registada de Linus Torvalds nos Estados Unidos e/ou noutros países.

Microsoft e Windows são marcas comerciais da Microsoft Corporation nos Estados Unidos e/ou noutros países.

UNIX é uma marca comercial registada do The Open Group nos Estados Unidos e noutros países.

Java e todas as marcas comerciais e logótipos baseados em Java são marcas comerciais da Sun Microsystems, Inc. nos Estados Unidos e/ou noutros países.

Outros nomes de empresas, produtos ou serviços podem ser marcas comerciais ou marcas de serviços de terceiros.